# **STREAMING MEDIA PLAYER**

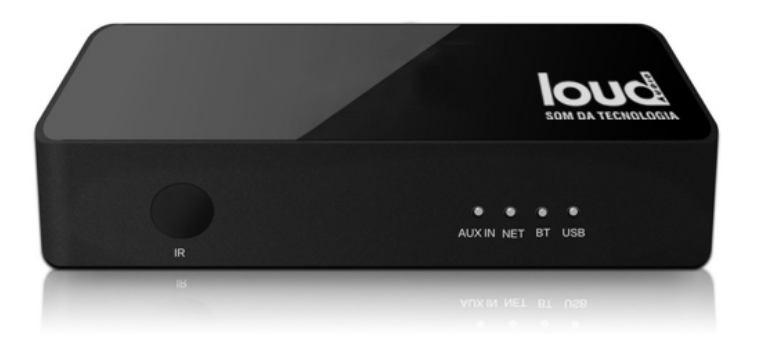

### **MODELO: WSR-4**

# MANUAL DE USO E DE CONFIGURAÇÃO DO APLICATIVO 4STREAM

# MANUAL PARA INTEGRAÇÃO COM SISTEMAS DE AUTOMAÇÃO

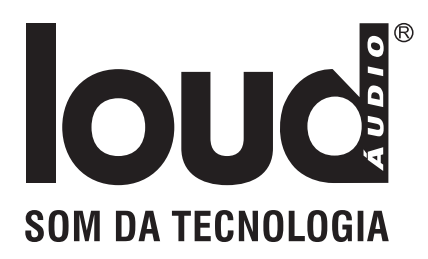

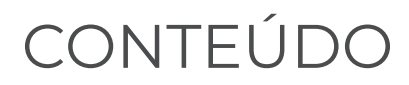

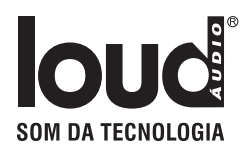

#### **Manual de uso e configuração do app**

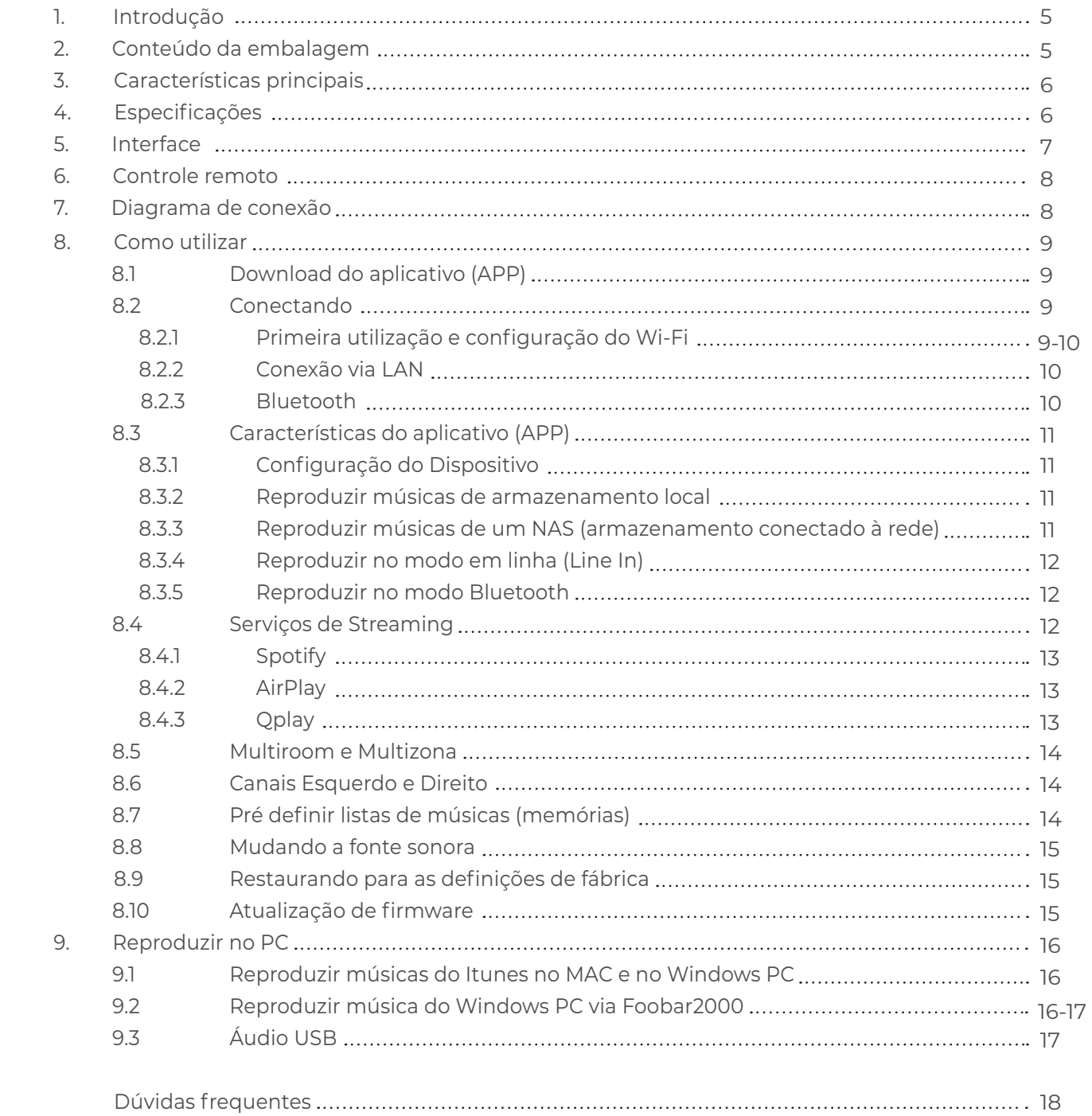

# CONTEÚDO

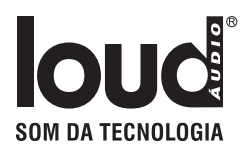

#### **Manual para Integração com sistemas de automação**

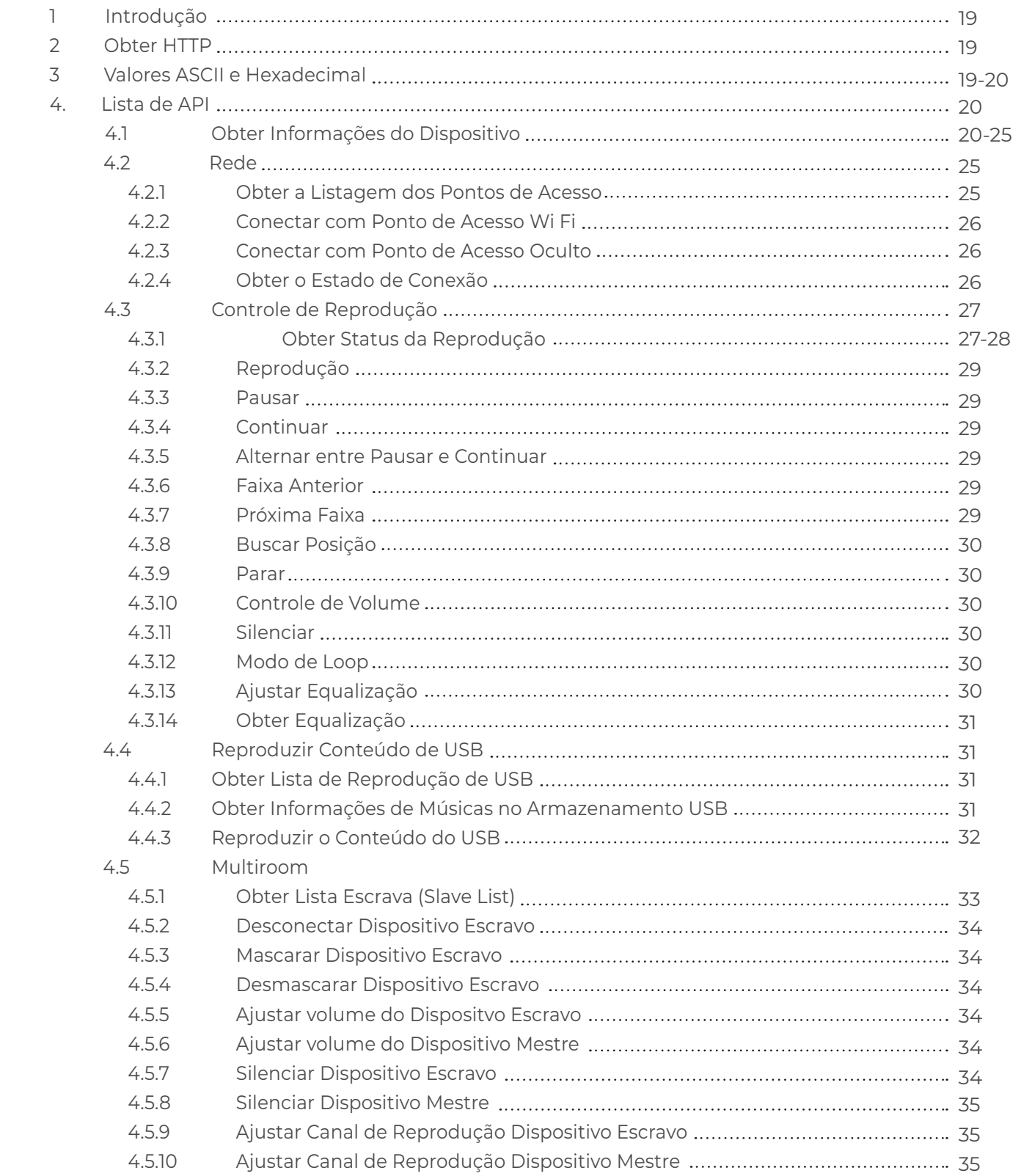

# CONTEÚDO

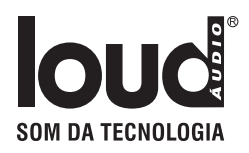

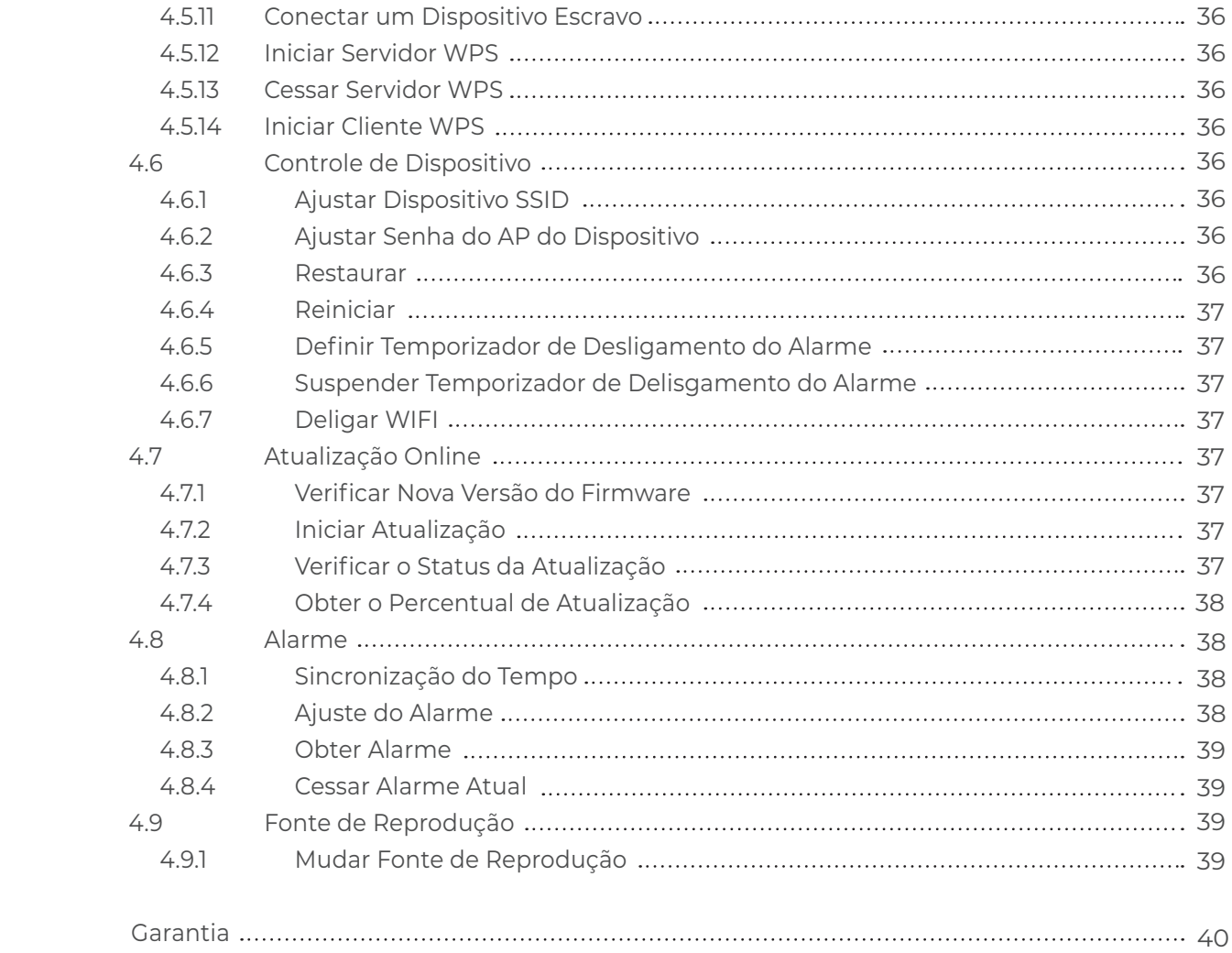

# MANUAL DE USO

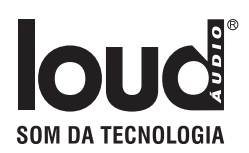

### 1. Introdução

O WSR-4 é um pré amplificador wireless streaming com conectividade via Internet e Bluetooth 5.0. Ao instalar em seu sistema estéreo atual, permitirá que você transmita música de seus dispositivos inteligentes, USB, NAS ou serviços de streaming, como Spotify, Tidal ou Qobuz em alta resolução através do 4STREAM app, AirPlay, Bluetooth ou outros aplicativos compatíveis de terceiros. Suporta decodificação de música de alta qualidade em taxa de amostragem de até 24 bits, 192kHz e suporte ao formato de streaming de áudio sem perdas, como FLAC, APE, WAV. O WSR-4 também pode se conectar ao PC usando micro USB e transmitir música digitalmente diretamente do PC. Adicionando mais unidades ao seu sistema de áudio doméstico, você pode configurar um sistema de áudio multiroom ou multizonas sem fio para toda a casa, e isso lhe dará uma experiência totalmente nova e excelente de tocar e curtir música.

## 2. Conteúdo da Embalagem

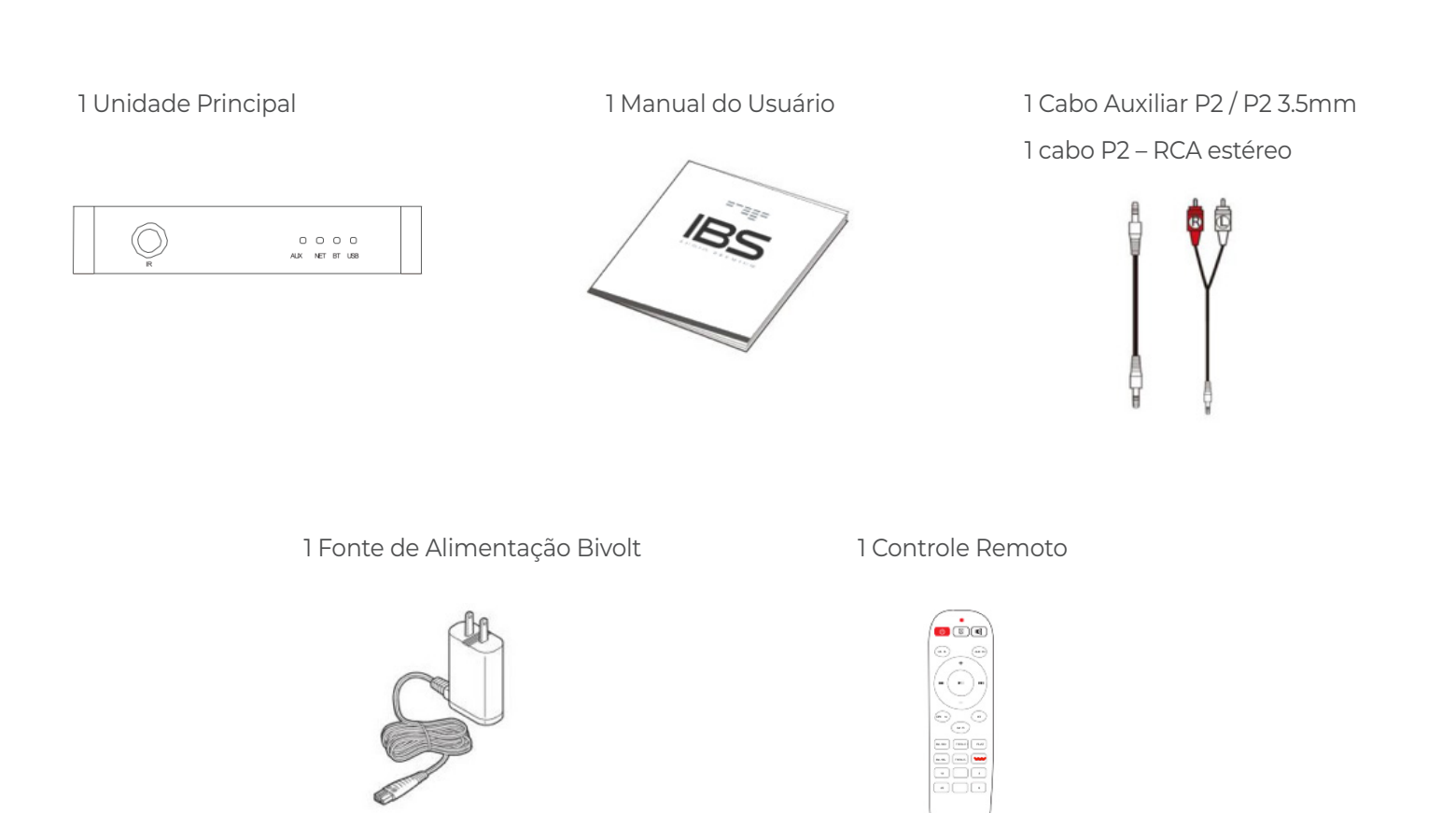

# 3. Características Principais

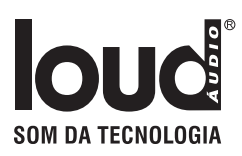

- Streaming de música via Internet sem limite de distância, ou até 10 m via Bluetooth 5.0

- Suporta fontes de streaming de música de serviços online, dispositivos inteligentes de memória, pen drive USB, NAS, Bluetooht e Line In.

- Streaming em multiroom e multizona funcionam por múltiplas unidades conectadas na mesma rede.
- Compatível com Airplay, Spotify Connect, Qplay, DLNA, protocolo UPnP e apps de terceiros.
- Suporte para streaming de música de alta qualidade, decodificação de taxa de amostragem de até 24 bits, 192 kHz.

- Spotify, Deezer, Tidal, Qobuz, iHeartRadio, TuneIn, Napster, muitos serviços de streaming online integrados para usar no aplicativo.

- Aplicativos gratuitos para iOS e Android disponíveis.
- Atualização online global gratuita para novos recursos.
- Controle remoto completo para utilizar-se sem o aparelho celular.
- Ajuste de equalização via APP ou controle remoto.

- Listas de reprodução pré definidas estão disponíveis, bem como teclas de atalho para reprodução via controle remoto com apenas um toque.

- itunes compatível com streaming de PC.
- Conecte ao PC para transmitir música digitalmente do PC.

## 4. Especificações

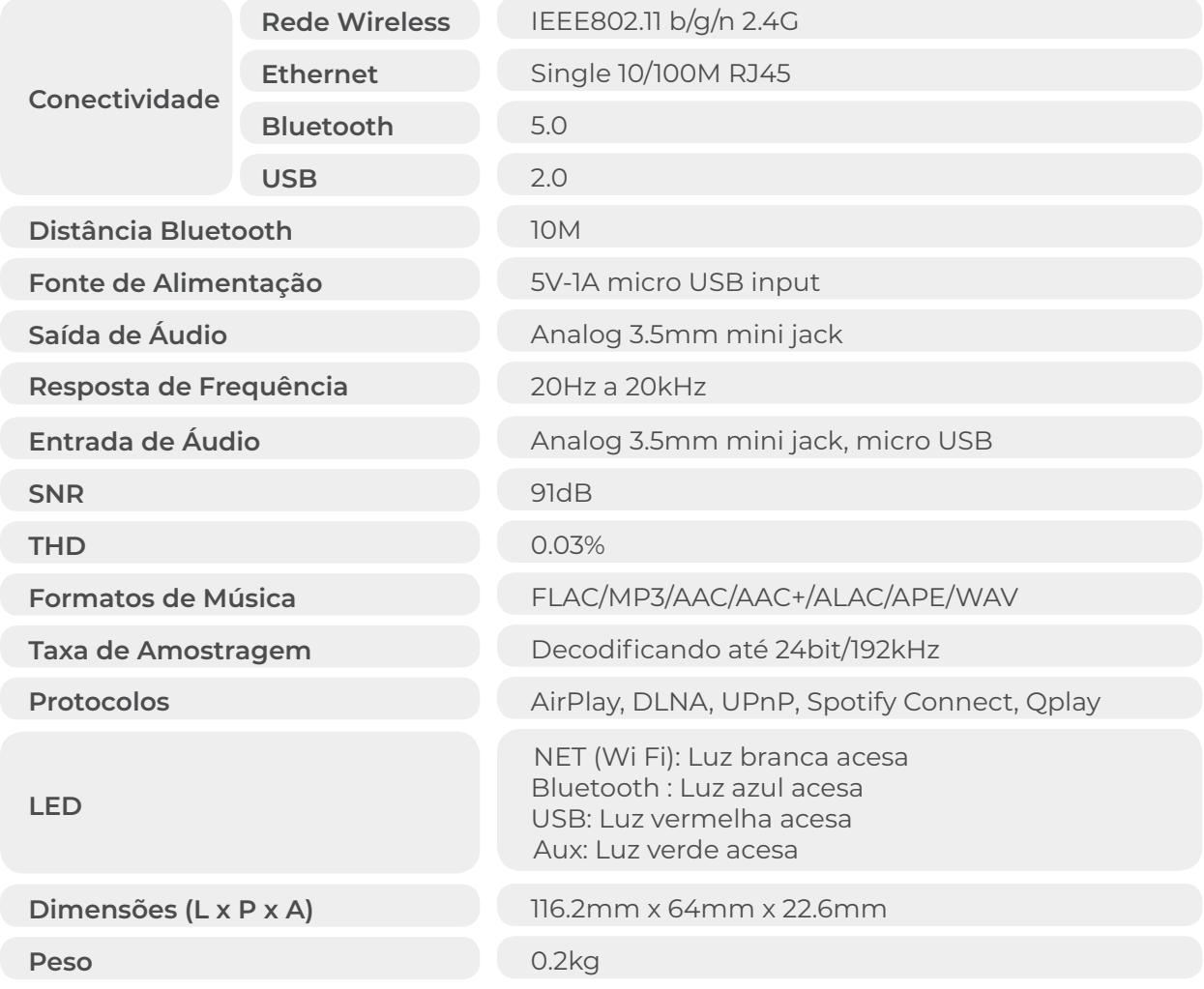

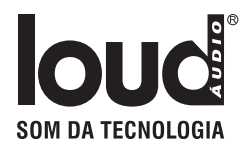

### 5. Interface

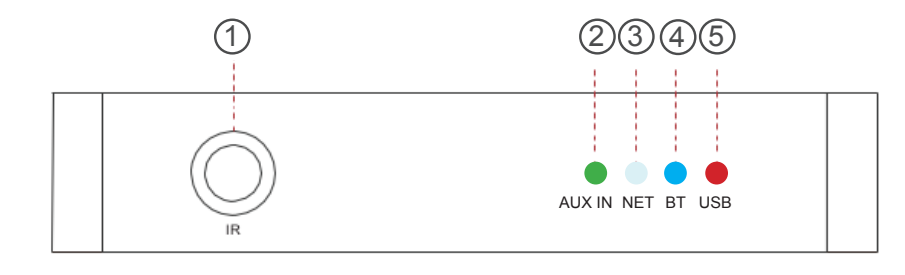

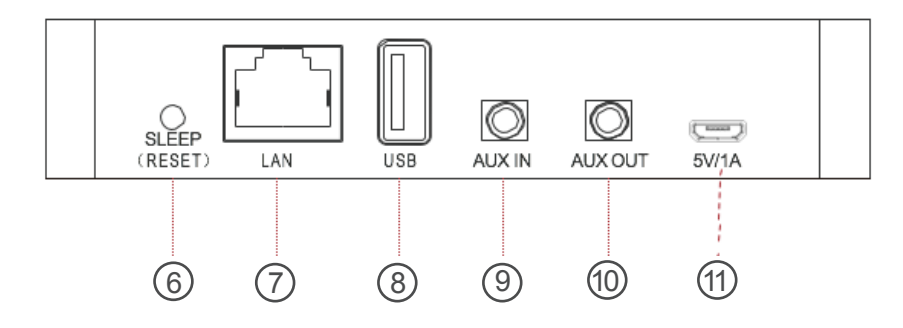

- 1- **Receptor de IR:** para o controle remoto
- **2 Entrada Auxiliar:** luz verde acesa quando acionada.
- **3 Rede:** luz branca acesa / modo Wifi quando acionada.
- **4 BT:** luz azul acesa quando Bluetooth acionado.
- **5 USB:** luz vermelha quando acionado.

**6 – Sleep:** Pressione rapidamente para desligar e ligar; Quando estiver no modo WiFi, pressione e segure o botão por mais de 5 segundos para redefinir as configurações de WiFi e entrar no modo de emparelhamento; Quando no modo Bluetooth, pressione e segure para encerrar a conexão atual.

- **7 LAN:** para se ligar um cabo de rede a um roteador.
- **8 USB:** para se conectar um pen drive (com até 1024 músicas)
- **9 Aux In:** para ligar uma fonte de áudio externa, como CD, TV, etc.
- **10 Aux Out:** para proporcionar áudio analógico para outros equipamentos.
- **11 5V/1A:** Entrada micro USB 5V/1A.

# 6. Controle Remoto

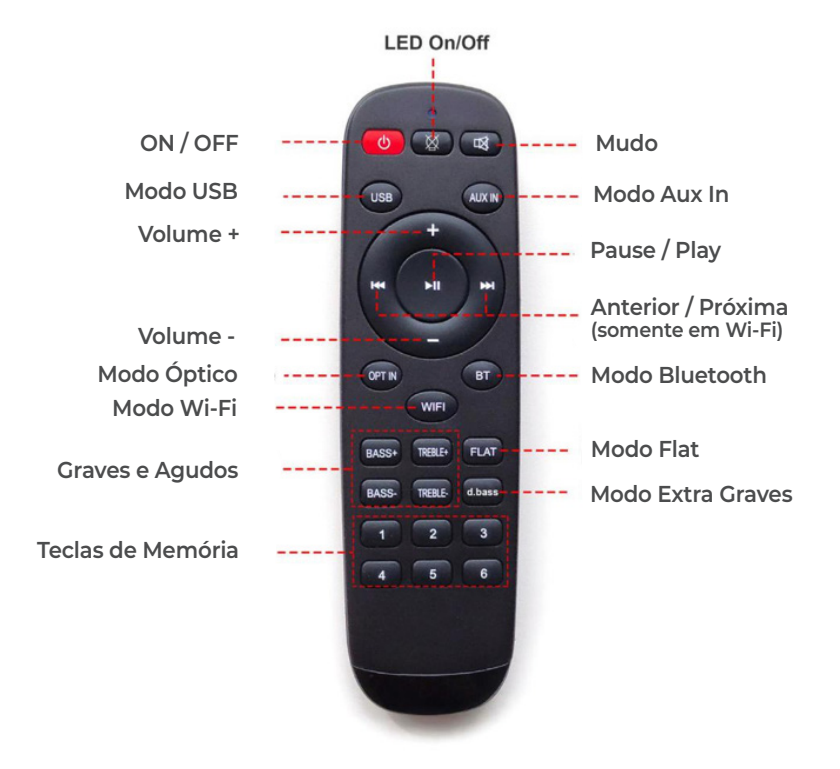

# 7. Diagrama de Conexão

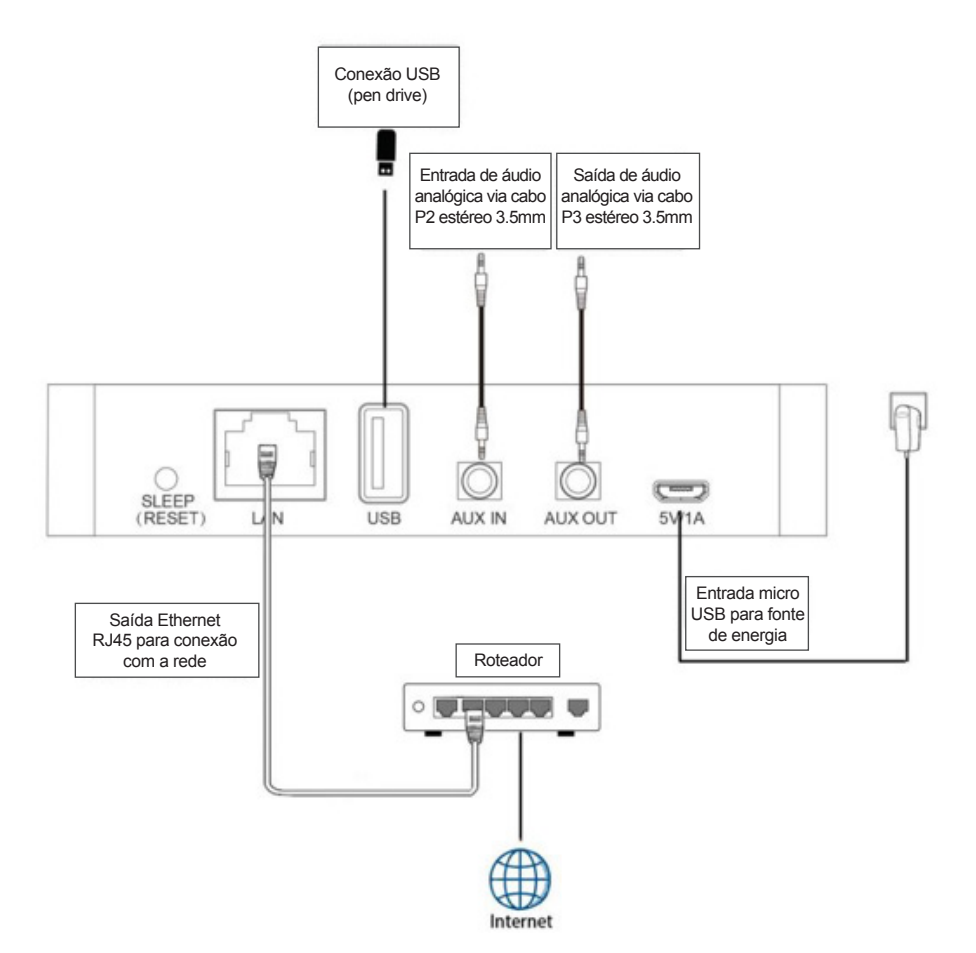

orgh

**SOM DA TECNOLOGIA** 

# 8. Como Utilizar

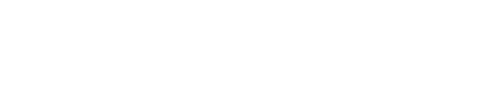

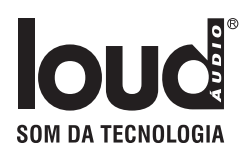

### 8.1 Baixar o Aplicativo (app)

Baixe o aplicativo 4STREAM na App Store para dispositivos baseados em iOS, e no Google Play Store para dispositivos baseados em Android. O aplicativo suporta inglês, espanhol, francês, alemão, italiano, português, coreano, chinês simplificado, chinês tradicional e japonês.

### 8.2 Conexão

#### 可拒 Available on the<br>**App Store** Google play

### 8.2.1 Primeira utilização e configuração do Wi Fi

1 – Mantenha o botão RESET pressionado e ligue o aparelho na tomada.

2 – A luz LED começará a piscar, solte o botão e espere até que o LED pisque lentamente

3 – Acesse as configurações do seu dispositivo WiFi móvel (smart phone), encontre na lista SoundSystem\_xxxx WiFi e conecte-se.

\* Se você não conseguir encontrar a conexão SoundSystem, pressione e segure o botão RESET por 5 segundos e atualize a lista de WiFi do seu celular.

4 - Abra o APP 4Stream e haverá 2 opções: Modo direto e Adicionar dispositivo.

5 - Modo direto: se você não tiver roteador, escolha o modo direto. Depois de conectado, você pode tocar o provedor de música em seu celular.

6 - Adicionar dispositivo: Depois de escolher adicionar dispositivo, selecione o SSID do roteador ao qual deseja que seu dispositivo se conecte (digite a senha, se necessário) e selecione continuar.

7 - Uma vez conectado, você pode alterar o nome do dispositivo. Você pode selecionar um predefinido ou inserir o seu próprio.

8 - Depois de definir o nome do dispositivo, você verá que ele aparece na lista de dispositivos no aplicativo 4stream e agora você pode iniciar o streaming de música.

\* Se você mudar para outro roteador ou a senha do roteador conectado tiver sido alterada, pressione e segure o botão RESET por 5 segundos no modo WiFi para reiniciar a conexão.

\* Segure o botão RESET e conecte o aparelho na tomada para forçar o dispositivo a entrar no modo WiFi. Se você configurou a conexão do roteador antes, o dispositivo se conectará automaticamente a esse roteador.

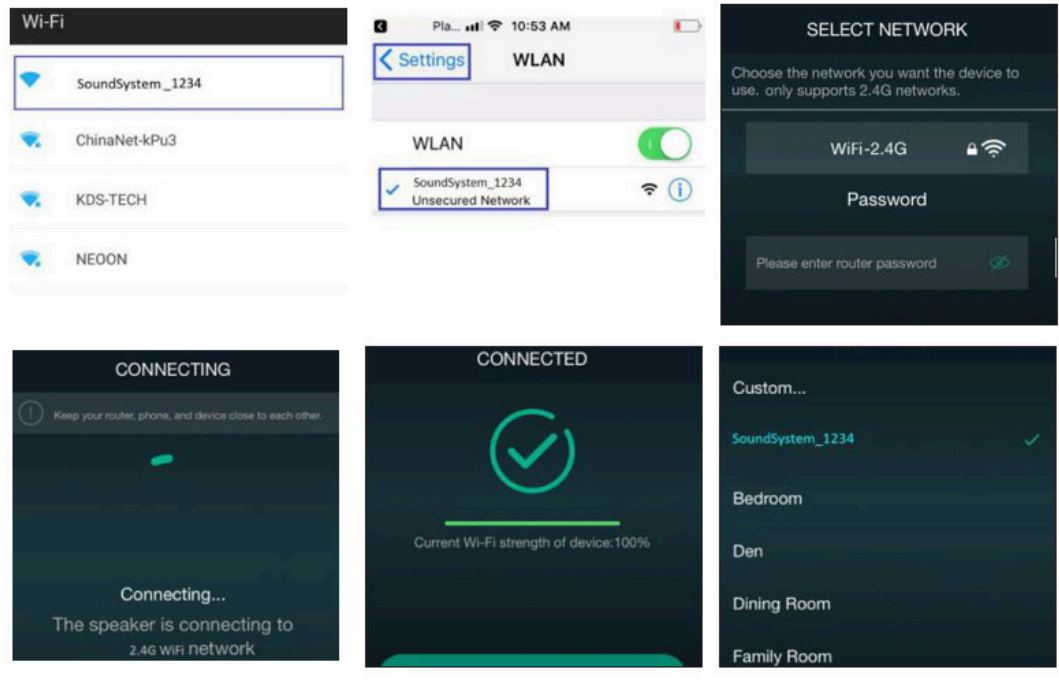

![](_page_9_Picture_0.jpeg)

\* \* Atenção para usuários de Android

Telefones celulares de marcas diferentes podem solicitar que você permita o uso da rede SoundSystem WiFi, escolha sim, caso contrário, você pode não conseguir configurar com êxito. Ele também pode solicitar que você autorize outras coisas, escolha sim ou isso pode afetar seu uso.

![](_page_9_Picture_3.jpeg)

### 8.2.2 Conexão via LAN

Conecte o cabo à porta Ethernet RJ45, o dispositivo será mostrado no aplicativo em cerca de 10 segundos. (Observação: o telefone celular e o dispositivo devem estar na mesma rede)

### 8.2.3 Bluetooth

Para usar o bluetooth, mude para bluetooth via aplicativo ou por controle remoto e, em seguida, encontre o dispositivo bluetooth SoundSystem\_XXXX na configuração de bluetooth do seu telefone e emparelhe-o.

![](_page_9_Picture_8.jpeg)

![](_page_9_Picture_9.jpeg)

![](_page_10_Picture_0.jpeg)

### 8.3 Características do Aplicativo

### 8.3.1 Configuração do Aplicativo

![](_page_10_Picture_3.jpeg)

**Rename (renomear):** para customizar o nome do dispositivo **Speaker Info:** você verá as informações do dispositivo como Mac ID, dispositivo, IP, SSID etc. **Eq:** para controlar os graves e agudos **Preset Content:** você verá todas as listas de reprodução pré definidas. **Sleep Timer:** Ajuste de contagem regressiva para cessar o som.

### 8.3.2 Reproduzir músicas de armazenamento local

Clique em "My Music" do aplicativo e escolha a música disponível. OBS : os dispositivos baseados em iOS bloquearam o acesso à biblioteca do iTunes.

### 8.3.3 Reproduzir músicas de um NAS (armazenamento conectado à rede)

Observe que nosso sistema só oferece suporte a NAS com recurso DLNA.

![](_page_10_Figure_9.jpeg)

### 8.3.4 Reproduzir no modo em linha (Line In)

- Conecte os cabos Aux 3,5 mm à TV ou outras fontes de áudio
- Escolha o modo de linha no aplicativo ou controle remoto

![](_page_11_Picture_3.jpeg)

![](_page_11_Picture_4.jpeg)

### 8.3.5 Reproduzir no modo Bluetooth

- Escolha o modo Bluetooth no aplicativo ou controle remoto, o LED mudará para azul
- Abra o Bluetooth no seu celular / tablet
- Emparelhe o dispositivo Bluetooth (SoundSystem) e reproduza

![](_page_11_Picture_9.jpeg)

### 8.4 Serviços de Streaming

Para usar os serviços de streaming online, iHeartRadio, Spotify, Tidal, Qobuz e Deezer pode ser preciso registrar uma conta na plataforma do provedor de serviços.

![](_page_11_Picture_12.jpeg)

### 8.4.1 Spotify

Para usar o Spotify, você deve possuir sua própria conta premium do App.

Você encontrará o dispositivo na lista de dispositivos do aplicativo Spotify e escolherá o dispositivo que deseja reproduzir.

NOTA: uma conta Spotify só pode transmitir para um dispositivo por vez.

![](_page_12_Picture_4.jpeg)

### 8.4.2 Airplay

O dispositivo suporta AirPlay1, você pode escolher o AirPlay e tocar música.

![](_page_12_Picture_7.jpeg)

### 8.4.3 Qplay

Nossos dispositivos suportam música QQ usando o protocolo Qplay, você deve ligar o Qplay na configuração do reprodutor de música QQ e então encontrar o dispositivo na lista Qplay.

![](_page_12_Picture_10.jpeg)

![](_page_12_Picture_11.jpeg)

![](_page_13_Picture_0.jpeg)

### 8.5 Multiroom e Multizona

Os usuários podem agrupar multiroom e multizona no aplicativo, por exemplo, você pode agrupar os dispositivos 1, 2, 3 e 4 e reproduzir a mesma música em sincronia ou agrupar os dispositivos 1 e 2 como zona A e os dispositivos 3 e 4 como zona B, e toque música diferente na zona A e zona B.

![](_page_13_Figure_3.jpeg)

### 8.6 Canais Esquerdo e Direito

Os usuários podem escolher o canal direito ou esquerdo ou modo estéreo no aplicativo, ou escolher o canal esquerdo no dispositivo A e escolher o canal direito no dispositivo B, agrupá-los e reproduzir em sincronia para tornar estéreo.

### 8.7 Pré definir listas de músicas (memórias)

Existem 6 botões no controle remoto, os usuários podem predefinir listas de reprodução (apenas as listas com ícone de alto-falante  $\binom{8}{6}$  podem ser pre definidas) no aplicativo de 1 a 6, por exemplo, quando você pressionar o botão 1 no controle remoto, a lista predefinida 1 será reproduzida. (Os usuários podem predefinir 10 listas de reprodução no aplicativo, mas o controle remoto só pode salvar de 1 a 6)

![](_page_13_Picture_8.jpeg)

![](_page_13_Picture_9.jpeg)

![](_page_14_Picture_0.jpeg)

### 8.8 Mudando a fonte sonora

#### - Método 1: mudança na aplicação

Os usuários podem alterar o modo de reprodução no aplicativo, WiFi, Bluetooth, entrada de linha e USB. Para mudar de Bluetooth / entrada de linha / USB para WiFi, basta escolher os serviços de streaming online, como Tidal, Qobuz ou Spotify ou música de armazenamento local de telefone celular ou qualquer música via streaming DLNA ou UpnP.

#### - Método 2: mudar com controle remoto

Os usuários podem usar o controle remoto para alterar os modos de reprodução - WiFi, Bluetooth, entrada de linha e USB.

### 8.9 Restaurando para as definições de fábrica

Para restaurar as configurações de fábrica do dispositivo, no APP, clique no ícone de configurações do dispositivo que deseja restaurar. Selecione Informações do alto-falante, vá até a parte inferior e selecione restaurar a configuração de fábrica.

![](_page_14_Picture_84.jpeg)

### 8.10 Atualização de firmware

O aplicativo irá notificá-lo quando houver uma nova versão do firmware disponível. É recomendável atualizar o firmware sempre que disponível, pois isso pode não apenas corrigir bugs ou melhorar a segurança, mas também pode adicionar novos recursos ou serviços.

![](_page_14_Picture_11.jpeg)

# 9. Reproduzir no PC

![](_page_15_Picture_1.jpeg)

Existem várias ferramentas para tocar música do PC

### 9.1 Reproduzir músicas do Itunes no MAC e no Windows PC

Nossos dispositivos podem transmitir fontes de áudio de armazenamento local, biblioteca de mídia em Mac e Windows PC e serviços online do iTunes. Os usuários podem reproduzir e alternar facilmente a música, controlar o volume e escolher os dispositivos de áudio para agrupar e reagrupar os dispositivos de áudio.

![](_page_15_Figure_5.jpeg)

### 9.2 Reproduzir música do Windows PC via Foobar2000

Nossos dispositivos suportam o protocolo UPnP, com o popular foobar2000, você pode tocar música do Windows PC para nossos dispositivos. Por favor, siga os passos abaixo:

1. Baixe o foobar2000 e instale-o.

2. Consulte o documento como adicionar o componente UPnP na coluna de download do nosso site.

 3. Consulte o link abaixo como adicionar o componente UPnP http://wiki.hydrogenaud.io/index. php? title = Foobar2000: How\_to\_install\_a\_component

 4. Reinicie o foobar2000, então verifique: Biblioteca> configurar> saída> dispositivo, você verá o PLAYER na coluna de opções do dispositivo.

5. Escolha o dispositivo para reproduzir a música.

![](_page_15_Picture_100.jpeg)

![](_page_16_Picture_0.jpeg)

![](_page_16_Picture_30.jpeg)

### 9.3 Áudio USB

Conecte o dispositivo ao PC com um cabo USB (certifique-se de que seja um cabo de dados incluindo os fios de sinal). O PC descobrirá automaticamente uma placa de som USB e, quando você ativá-la como a saída principal do sistema, o PC enviará a saída de áudio para o dispositivo em digital (44,1 KHz / 16 bits). Você pode transmitir para outros dispositivos por meio de conexão multiroom. NOTA: há cerca de 3 segundos de atraso para dispositivos escravos multiroom.

![](_page_17_Picture_0.jpeg)

# Dúvidas Frequentes

P: Seus dispositivos suportam Airplay e aplicativos DLNA de terceiros? R: Sim. Eles suportam Airplay e aplicativos de terceiros como BubbleUPNP, etc.

P: Quantas zonas você pode agrupar em um sistema?

R: 12 quartos é o máximo, enquanto 8 zonas são recomendadas.

P: Que distância o seu sistema de áudio sem fio pode cobrir?

R: Assim que o sistema estiver conectado ao roteador WiFi, você poderá transmitir suas músicas em qualquer lugar onde houver sinal WiFi.

P: Pode tocar música em alta resolução?

R: Sim. Nossos dispositivos podem reproduzir APE e FLAC dentro da faixa de taxa de bits normal. Eles também suportam a decodificação de arquivos de música de 24 bits / 192 kHz.

P: Quantos idiomas você suporta?

R: Nossos dispositivos detectarão automaticamente o idioma do seu dispositivo móvel e mudar automaticamente. Atualmente, oferecemos suporte para inglês, francês, alemão, espanhol, chinês, português, coreano, japonês e muito mais.

P: Quais serviços de música online você oferece suporte?

R: Spotify, Deezer, Quboz, Tidal, iHeartRadio, TuneIn, Napster e mais, com mais pendentes.

P: Posso tocar música local?

R: Sim. Você pode reproduzir música de "MY MUSIC" no aplicativo de dispositivos de armazenamento local, como armazenamento de dispositivo móvel, pen drives USB e NAS.

P: O dispositivo pode funcionar com dispositivos Windows?

R: O aplicativo do Windows não está disponível no momento, mas no PC com Windows, os usuários podem usar iTunes, Foobar2000 e conexão Spotify.

P: Todas as fontes de música podem tocar no modo multiroom? R: Sim, o streaming de música online, entrada de linha e Bluetooth podem reproduzir o modo multiroom.

P: O seu dispositivo é compatível com o Google Assistant ou Alexa?

R: Nossos dispositivos não são compatíveis com Alexa, mas, por meio de Bluetooth, nosso dispositivo pode funcionar com o Google Assistant.

# 1. MANUAL PARA INTEGRAÇÃO

![](_page_18_Picture_1.jpeg)

# 1. Introdução

O Streaming Media Player WSR-4 é compatível com os protocolos de streaming DLNA e Airplay. O WSR-4 também tem uma entrada analógica, conexão Bluetooth® e um leitor USB, além de poder transmitir qualquer uma de suas fontes de áudio por Wi-Fi ou ethernet para outros WSR-4, controle de leitura definido pelo usuário e outras funções, tudo com User-defined. Tecnologia de áudio sem fio Wi-Fi com controle amigável. Além disso, desenvolvemos uma API que permite interação com o WSR-4, principalmente via consulta do tipo http.

## 2. Obter HTTP

Você pode enviar para o módulo uma requisição para obter HTTP, a resposta é um valor simples ou uma estrutura JSON. O formato da requisição é :

http://**X.X.X.X**/httpapi.asp?command=**CCC**

#### **X.X.X.X é o endereço IP do dispositivo solicitado (mais adiante neste documento assumimos que o IP é 10.10.10.254)**

#### **CCC** é um comando com parâmetros.

Estes nomes de comando fazem distinção entre letras minúsuclas e maiúsculas. Os comandos que não devem retornar um valor como resultado, confirmam a execução retornando "OK" (como texto) ou retorna uma mensagem de erro em caso de chamada incorreta.

### 3. Valores ASCII e Hex

Alguns dados em texto são retornados ou devem ser fornecidos em formato hexadecimal. Aqui estão dois métodos para converter hexadecimal para asci e asci para hexadecimal (em C):

```
int hex2ascii(const char *pSrc, unsigned char *pDst, unsigned int nSrcLength, 
                  unsigned int nDstLength)
\{int i, j = 0;
        memset(pDst, 0, nDstLength);
        for (i = 0; i < nSrcLength; i + = 2)
         {
                  char val1 = pSrc[i];
                 char val2 = pSrc[i+1];
                 if (val1 > 0x60) val1 -= 0x57;
                 else if (val1 > 0x40) val1 -= 0x37;
                 else val1 - 50 \times 30;
                 if (val2 > 0x60) val2 -= 0x57;
                  else if (val2 > 0x40) val2 -= 0x37;
                  else val2 -= 0x30;
                  if (val1 > 15 || val2 > 15 || val1 < 0 || val2 < 0) return 0;
                 pDst[i] = val1*16 + val2; j++;
```
![](_page_19_Picture_0.jpeg)

```
}
         return j;
} 
int ascii2hex(char* ascii_in, char* hex_out, int ascii_len, int hex_len)
{
         const char hex[16] = {'0', '1', '2', '3', '4', '5', '6', '7', '8','9', 'A', 'B', 'C', 'D', 'E', 'F'};
         int i = 0;
         int ret = 0:
         memset(hex_out, 0, hex_len);
         while ( i < ascii_len )
         {
                   int b= ascii_in[i] & 0x000000ff;
                  hex\_out[i*2] = hex[b/16]; hex_out[i*2+1] = hex[b%16];
                  ++i:
                  ret += 2;}
         return ret;
}
```
# 4. LISTA DE API

## 4.1 Obter Informações do Dispositivo

http:// 10.10.10.254/httpapi.asp?command=getStatusEx

Retorna a estrutura JSON como a seguir :

{

```
"language": "en_us", 
"ssid": "SoundSystem_xxxx", 
"hideSSID": "0", 
"firmware": "3.6.4107", 
"build": "release", 
"project": "SoundSystem", 
"priv_prj": "SoundSystem", 
"Release": "20170207", 
"group": "1", 
"master_ip": "10.10.10.254", 
"slave_interface": "1", 
"slave_mask": "0",
"expired": "0", 
"internet": "1", 
"uuid": "FF31000962841062C0F1F145", 
"MAC": "00-22-6C-6B-FC-5C",
```
**SOM DA TECNOLOGIA** 

"date": "2017:08:01", "time": "12:34:48", "netstat": "2", "essid": "69454153545F414D313630", "apcli0": "10.10.10.92", "eth2": "192.168.1.246", "hardware": "A31", "VersionUpdate": "0", "NewVer": "0", "mcu\_ver": "0", "mcu\_ver\_new": "0", "ra0": "10.10.10.254", "temp\_uuid": "565947043872D7E4", "cap1": "0x2000000", "capability": "0x20c90000", "languages": "0x6", "dsp\_ver": "", "streams\_all": "0x7fffffff", "streams": "0x7fffffff", "region": "unknown", "external": "0x0", "preset\_key": "6", "plm\_support": "0x8", "WifiChannel": "1", "RSSI": "-43", "battery": "0", "battery\_percent": "0", "securemode": "1", "auth": "WPAPSKWPA2PSK", "encry": "AES", "psk": "Password1234", "upnp\_version": "1004", "upnp\_uuid": "uuid:FF310009-6284-1062-C0F1-F145FF310009", "uart\_pass\_port": "8899", "communication\_port": "8819", "web\_firmware\_update\_hide": "0", "usb": "169728:3901124", "privacy\_mode": "0", "user1": "266:524", "user2": "5959:6291", "DeviceName": "StreamPRO", "GroupName": "StreamPRO"

}

![](_page_21_Picture_0.jpeg)

![](_page_21_Picture_169.jpeg)

![](_page_22_Picture_0.jpeg)

![](_page_22_Picture_132.jpeg)

![](_page_23_Picture_0.jpeg)

![](_page_23_Picture_149.jpeg)

![](_page_24_Picture_0.jpeg)

![](_page_24_Picture_145.jpeg)

## 4.2 Rede

#### **4.2.1 Obtendo a Listagem dos Pontos de Acesso**

```
http:// 10.10.10.254/httpapi.asp?command=wlanGetApListEx
```
Retorna a estrutura JSON como a seguir :

![](_page_24_Picture_146.jpeg)

#### Redes com SSID oculto não estão incluídas

![](_page_24_Picture_147.jpeg)

![](_page_25_Picture_0.jpeg)

#### **4.2.2 Conectar com Ponto de Acesso**

http://10.10.10.254/httpapi.asp?command=wlanConnectApEx:ssid=**SSID**:ch=**CH**:auth=**AUTH**:encty= **ENC**:pwd=**PWD**:chext=**ECH**

Conecte-se a um AP / roteador. Quando o dispositivo tenta se conectar, a conexão de rede atual (usada para a chamada da API) é perdida e essa chamada não retorna nenhum resultado. O comando wlanGetConnectState deve ser usado para verificar o novo estado da conexão.

**SSID** – SSID do AP/roteador para conectar, hex string (use ascii2hex para conversão)

**CH** – canal utilizado pelo AP

**AUTH** – método de autorização utilizado

**ENC** – criptografia utilizada

**PWD** – senha, cadeia hexadecimal (use ascii2hex para conversão), vazio para redes abertas.

**ECH** – canal estendido, deve ser definido como 1. Os métodos de canal, autorização e criptografia devem corresponder aos valores recuperados pela chamada de comando wlanGetApListEx.

#### **4.2.3 Conectar com Ponto de Acesso Oculto**

http://10.10.10.254/httpapi.asp?command=wlanConnectHideApEx:**SSID:PWD**

Conecte o dispositivo a um roteador com SSID oculto.

SSID é o nome do SSID do AP, PWD é a senha. Ambos os valores devem ser fornecidos no formato hexadecimal, convertidos via rotina ascii2hex. Se a rede for aberta, a parte da senha será ignorada, como segue:

. http://10.10.10.254/httpapi.asp?command=wlanConnectHideApEx:**SSID**

Quando o dispositivo tenta se conectar, a conexão de rede atual (usada para a chamada da API) é perdida e essa chamada não retorna nenhum resultado.

O comando wlanGetConnectState deve ser usado para verificar o novo estado da conexão**.**

#### **4.2.4 Obter o estado da conexão**

http://10.10.10.254/httpapi.asp?command=wlanConnectHideApEx:**SSID:PWD**

Conecte o dispositivo a um roteador com SSID oculto.

SSID é o nome do SSID do AP, PWD é a senha. Ambos os valores devem ser fornecidos no formato hexadecimal, convertidos via rotina ascii2hex. Se a rede for aberta, a parte da senha será ignorada, como segue:

. http://10.10.10.254/httpapi.asp?command=wlanGetConnectState

Essa chamada retorna valor de texto (não uma estrutura JSON), da seguinte maneira:

![](_page_25_Picture_186.jpeg)

![](_page_26_Picture_0.jpeg)

# 4.3 Controle de Reprodução

Nota: o DLNA de terceiros não pode ser controlado (UPnP DMR / DMC não é suportado)

#### **4.3.1 Obter Status da Reprodução**

http:// 10.10.10.254/httpapi.asp?command=getPlayerStatus

Estrutura JSON de retorno com detalhes de reprodução, por exemplo:

![](_page_26_Picture_124.jpeg)

#### Redes com SSID oculto não estão incluídas

}

![](_page_26_Picture_125.jpeg)

![](_page_27_Picture_0.jpeg)

![](_page_27_Picture_157.jpeg)

![](_page_28_Picture_0.jpeg)

#### **4.3.2 Reprodução**

http://10.10.10.254/httpapi.asp?command=setPlayerCmd:play:**URI**

Tocar um arquivo, uma lsita de reprodução ou transmissão definido por **URI**

http://10.10.10.254/httpapi.asp?command=setPlayerCmd:playlist:**URI:index**

Tocar uma faixa de uma lista de reprodução definida por **URI. URI** deve se referir ao arquivo da lista de reprodução m3u, index é o índice da faixa na lista de reprodução**.**

http://10.10.10.254/httpapi.asp?command=setPlayerCmd:hex\_playlist:**URI:index**

Reproduzir uma faixa da lista de reprodução definida pelo URI. O URI deve se referir ao arquivo da lista de reprodução m3u, index é o índice da faixa na lista de reprodução. O valor do URI deve ser fornecido em Hex, portanto, a conversão ascii2hex é necessária antes da chamada

http://10.10.10.254/httpapi.asp?command=setPlayerCmd:playLocalList:**index**

Reproduza arquivos do armazenamento USB. Índice é o número de um arquivo para reproduzir. A ordem e os números dos arquivos são retornados pelo comando getFileInfo.

#### **4.3.3 Pausa**

http://10.10.10.254/httpapi.asp?command=setPlayerCmd:pause

#### **4.3.4 Continuar**

http://10.10.10.254/httpapi.asp?command=setPlayerCmd:resume

#### **4.3.5 Alternar entre Pausar e Continuar**

http://10.10.10.254/httpapi.asp?command=setPlayerCmd:onepause

Se o estado estiver em Pausa, ele continuará. Se o estado for Reproduzir, ele fará uma pausa.

#### **Continuar com a última lista de reprodução**

#### **4.3.6 Faixa Anterior**

http://10.10.10.254/httpapi.asp?command=setPlayerCmd:prev

Quando a posição atual da faixa estiver acima de alguns segundos, ela será reproduzida desde o início. Caso contrário, ele reproduz a faixa anterior na sequência / lista de reprodução.

#### **4.3.7 Próxima Faixa**

http://10.10.10.254/httpapi.asp?command=setPlayerCmd:next

Reproduz a próxima faixa na sequência / lista de reprodução.

![](_page_29_Picture_0.jpeg)

#### **4.3.8 Buscar Posição**

http://10.10.10.254/httpapi.asp?command=setPlayerCmd:seek:**N**

Defina a posição de reprodução para N segundos da faixa reproduzida.

#### **4.3.9 Parar**

http://10.10.10.254/httpapi.asp?command=setPlayerCmd:stop

Nota: não é possível a continuação, depois de chamar este comando Stop.

#### **4.3.10 Controle de Volume**

http://10.10.10.254/httpapi.asp?command=setPlayerCmd:vol:**N**

Definir o volume como N, valores permitidos de 0 a 100.

http://10.10.10.254/httpapi.asp?command=setPlayerCmd:Vol%2B%2B**N**

Aumentar o volume em N, valores permitidos de 0 a 100

http://10.10.10.254/httpapi.asp?command=setPlayerCmd:Vol--**N**

Diminuir o volume em N, valores permitidos de 0 a 100

*Nota: quando os dispositivos escravos estão ativos, seus volumes são ajustados de acordo*

#### **4.3.11 Silenciar**

http://10.10.10.254/httpapi.asp?command=setPlayerCmd:mute:**N**

#### valores **N:**

- **1 –** Silenciar
- **0 –** Não silenciar

O estado Silenciar nos dispositivos escravos conectados será definido com o mesmo valor que o master.

#### **4.3.12 Modo de Loop**

http://10.10.10.254/httpapi.asp?command=setPlayerCmd:loopmode:**N**

#### valores **N:**

- **0 –** Repete tudo
- **1 –** Repete uma faixa
- **2 –** Mistura, repete
- **3 –** Mistura, não repete
- **[other] –** não repete, toca a sequencia uma vez

#### **4.3.13 Ajustar Equalização**

http://10.10.10.254/httpapi.asp?command=setPlayerCmd:equalizer:**N**

![](_page_30_Picture_0.jpeg)

Defina os valores DSP, N do equalizador de áudio:

- **0 –** Desabilita
- **1 –** Classic
- **2 –** Popular
- **3 –** Jazzy
- **4 –** Vocal

*Nota: nem todos os projetos suportam Equalização (EQ)*

#### **4.3.14 Obter Equalização**

```
http://10.10.10.254/httpapi.asp?command=getEqualizer
```
Retorna o modo EQ atual (mesmos valores usados para definir EQ no comando setPlayerCmd: equalizer)

## 4.4 Reproduzir Conteúdo de USB

#### **4.4.1 Obter lista de reprodução de USB**

http:// 10.10.10.254/httpapi.asp?command=getLocalPlayList

Estrutura JSON de retorno com arquivos de música disponíveis no armazenamento USB

![](_page_30_Picture_138.jpeg)

![](_page_30_Picture_139.jpeg)

#### **4.4.2 Obter Informações de Músicas no Armazenamento USB**

http:// 10.10.10.254/httpapi.asp?command=getFileInfo:**index:range**

Recupere metadados de música do armazenamento USB. Índice é o número da faixa na lista de reprodução de armazenamento USB. Intervalo é o número de faixas a serem recuperadas. Se o alcance for maior que 1, as informações sobre várias faixas serão recuperadas. Exemplo de estrutura JSON retornada (cadeias hexadecimais decodificadas para ascii para tornar o exemplo legível):

![](_page_31_Picture_0.jpeg)

![](_page_31_Picture_133.jpeg)

..............

![](_page_31_Picture_134.jpeg)

#### **4.4.3 Reproduzir o Conteúdo do USB**

http:// 10.10.10.254/httpapi.asp?command=setPlayerCmd:playLocalList:**index**

Reproduzir arquivo do armazenamento USB. Índice é o número de um arquivo para reproduzir. A ordem e os números dos arquivos são retornados pelo comando getFileInfo.

![](_page_32_Picture_0.jpeg)

## 4.5 Multiroom

#### **4.5.1 Obter a Lista Escrava (slave list)**

http:// 10.10.10.254/httpapi.asp?command=multiroom:getSlaveList

Estrutura JSON de retorno com lista de dispositivos escravos conectados

![](_page_32_Picture_153.jpeg)

![](_page_32_Picture_154.jpeg)

![](_page_33_Picture_0.jpeg)

![](_page_33_Picture_147.jpeg)

*Nota: Quando um dispositivo se torna escravo (slave), ele conecta o ponto de acesso mestre e obtém um novo IP Wifi (geralmente no formato 10.10.10.X), e sua API não está disponível diretamente. O slave pode ser controlado por comandos multiroom, via API do mestre.*

#### **4.5.2 Desconectar Dispositivo Escravo**

http://10.10.10.254/httpapi.asp?command=multiroom:SlaveKickout:**IP**

Desconectar um dispositivo escravo. Slave definido por IP.

#### **4.5.3 Marcarar Dispositivo Escravo**

http://10.10.10.254/httpapi.asp?command=multiroom:SlaveMask:**IP**

Mascara um dispositivo escravo definido pelo IP. Se o slave estiver mascarado, ele funcionará como um dispositivo independente.

#### **4.5.4 Desmascar Dispositivo Escravo**

http://10.10.10.254/httpapi.asp?command=multiroom:SlaveUnMask:**IP**

#### **4.5.5 Ajustar Volume Dispositivo Escravo**

http://10.10.10.254/httpapi.asp?command=multiroom:SlaveVolume:**IP**:**N**

Defina o volume do dispositivo escravo definido pelo endereço IP, valor N de 0 a 100

#### **4.5.6 Ajustar Volume Mestre**

http://10.10.10.254/httpapi.asp?command=setPlayerCmd:slave\_vol:**N**

Defina o volume principal ou autônomo, não afeta os volumes do escravo **N** valor de 0 a 100.

#### **4.5.7 Silenciar Dispositivo Escravo**

http://10.10.10.254/httpapi.asp?command=multiroom:SlaveMute:**IP:mute**

Silenciar dispositivo escravo definido pelo endereço IP, valores de silenciar:

- **0 –** Mudo
- **1 –** Não Mudo

![](_page_34_Picture_0.jpeg)

#### **4.5.8 Silenciar Dispositivo Mestre**

http://10.10.10.254/httpapi.asp?command=setPlayerCmd:slave\_mute:**mute**

Silenciar o dispositivo mestre ou autônomo, não afeta os dispositivos escravos, valores de silenciar:

- **0 –** Mudo
- **1 –** Não Mudo

#### **4.5.9 Configuração do Canal de Reprodução do Dispositivo Escravo**

http://10.10.10.254/httpapi.asp?command=multiroom:SlaveChannel:**IP:N**

Defina o modo de reprodução para o dispositivo escravo definido pelo endereço IP. Modos definidos pelo valor N:

- **0 –** reproduz em estéreo
- **1 –** reproduz somente o canal esquerdo
- **2 –** reproduz somente o canal direito

#### **4.5.10 Configuração do Canal de Reprodução Mestre**

http://10.10.10.254/httpapi.asp?command=setPlayerCmd:slave\_channel:**N**

Defina o modo de reprodução para o dispositivo mestre ou autônomo. Modos definidos pelo valor N:

- **0 –** reproduz em estéreo
- **1 –** reproduz somente o canal esquerdo
- **2 –** reproduz somente o canal direito

Essa configuração não afeta os dispositivos escravos conectados.

#### **4.5.11 Conecte um Dispositivo Escravo (Slave)**

O método básico para conectar um dispositivo como escravo a um mestre é iniciar o modo de servidor WPS no mestre e o modo de cliente WPS no escravo (comandos wpsservermode e wpsclientmode). A maneira alternativa é usar o comando ConnectMasterAp da seguinte maneira.

http://10.10.10.254/httpapi.asp?command=ConnectMasterAp:ssid=**SSID**:ch=**CH**:auth=**AUTH**: encry=**ENC**:pwd=**PWD**:chext=**ECH**:JoinGroupMaster:eth**LanIP**:wifi**WLanIP**:uuid**UUID**

**SSID** – SSID do AP do dispositivo mestre, sequência hexadecimal (use ascii2hex para converter)

**CH** – canal wifi usado pelo AP

**AUTH** – método de autorização utilizado

**ENC** – criptografica utilizada

**PWD** – senha, sequência hexadecimal (use ascii2hex para converter), vazia para quando o AP for aberto (AUTH é definido como o valor OPEN)

**ECH** – canal estendido, o padrão é 0.

**LanIP** – Endereço IP Ethernet do dispositivo mestre; atenção: não ":" nem "=" após eth, por exemplo eth10.26.24.135. O parâmetro é opcional.

**WLanIP** – Endereço IP Wifi do dispositivo mestre ; atenção: não ":" nem "=" após o wifi, por exemplo wifi10.26.24.133. O parâmetro é opcional.

**UUID** – UUID do dispositivo mestre; atenção: não ":" nem "=" após o uuid, por exemplo, uuidFF9607430A39D-8F8A7B28875. O parâmetro é opcional.

![](_page_35_Picture_0.jpeg)

Para obter mais informações sobre parâmetros e valores, verifique o comando wlanGetApListEx no capítulo Erro: Origem da referência não encontrada. Todas as informações sobre o ponto de acesso mestre podem ser obtidas através do comando getStatusEx no dispositivo mestre.

#### **Regras de conexão:**

Se houver IP Ethernet: o dispositivo escravo verificará se está na mesma rede do mestre, se sim, iniciará o multiroom Ethernet.

Se não houver um IP Ethernet ou não estiver na mesma rede, o dispositivo escravo se conectará ao dispositivo mestre via wifi (ao ponto de acesso do mestre).

#### **4.5.12 Iniciar Servidor WPS**

http://10.10.10.254/httpapi.asp?command=wpsservermode

Inicie o servidor WPS, aguarde a conexão escrava

#### **4.5.13 Cessar Servidor WPS**

http://10.10.10.254/httpapi.asp?command=wpscancel

#### **4.5.14 Iniciar Cliente WPS**

http://10.10.10.254/httpapi.asp?command=wpsclientmode

Procure pelo servidor WPS e conecte-o.

### 4.6 Controle de Dispositivo

#### **4.6.1 Definir Dispositivo SSID**

http:// 10.10.10.254/httpapi.asp?command=setSSID:**SSID**

Defina o SSID do dispositivo. SSID é uma string ascii, com até 16 caracteres, sem espaços e caracteres especiais.

#### **4.6.2 Definir senha AP do Dispositivo**

http:// 10.10.10.254/httpapi.asp?command=setNetwork:1:**password**

A senha é uma string ascii, com até 16 caracteres, sem espaços e caracteres especiais.

http:// 10.10.10.254/httpapi.asp?command=setNetwork:0

Remove senha do AP

#### **4.6.3 Restaurar**

http://10.10.10.254/httpapi.asp?command=restoreToDefault

Restaura o dispositivo para as configurações de fábrica

![](_page_36_Picture_0.jpeg)

#### **4.6.4 Reiniciar**

http://10.10.10.254/httpapi.asp?command=reboot

Reinicia o dispositivo

#### **4.6.5 Definir Temporizador de Deligamento do Alarme**

http://10.10.10.254/httpapi.asp?command=setShutdown:**N**

Defina o temporizador para N segundos. Valores N especiais:

- **0 –** desliga imediatamente
- **-1 –** cancela a contagem do temporizador do alarme

#### **4.6.6 Suspender Temporizador do Alarme**

http://10.10.10.254/httpapi.asp?command=getShutdown

Retorna o contador atual do temporizador em segundos. Retorna 0 quando o cronômetro não está ativo.

#### **4.6.7 Desligar WiFi**

http://10.10.10.254/httpapi.asp?command=setPowerWifiDown

O dispositivo ainda está ativo, mas o Wifi está desligado.

# 4.7 Atualização Online

#### **4.7.1 Verificar Nova Versão do Firmware**

http:// 10.10.10.254/httpapi.asp?command=getMvRemoteUpdateStartCheck

#### **4.7.2 Iniciar Atualização**

http:// 10.10.10.254/httpapi.asp?command=getMvRemoteUpdateStart

Ele fará o download do firmware primeiro e depois o instalará.

#### **4.7.3 Verificar Nova Atualização do Firmware**

http:// 10.10.10.254/httpapi.asp?command=getMvRemoteUpdateStatus

#### Retorna um código de status:

![](_page_36_Picture_127.jpeg)

![](_page_37_Picture_0.jpeg)

![](_page_37_Picture_132.jpeg)

#### **4.7.4 Obter o percentual de atualização**

http:// 10.10.10.254/httpapi.asp?command=getMvRomBurnPrecent

#### Estrutura JSON de retorno:

{ "status":"0", "progress":"50" }

![](_page_37_Picture_133.jpeg)

### 4.8 Alarme

#### **4.8.1 Sincronização de Tempo**

Se o dispositivo não tiver acesso à Internet, seu horário UTC poderá ser definido apenas pelo comando timeSync:

http:// 10.10.10.254/httpapi.asp?command=imeSync:**YYYYMMDDHHMMSS**

**YYYY** – é o Ano (formato 2015)er) **MM** – é o Mês (01-12) **DD** – é o Dia (01-31) **HH** – é a Hora (00-23)a **MM** – é o Minuto (00-59) **SS** – é o Segundo (00-59)

A hora do dispositivo pode ser verificada pela chamada do comando getStatusEx

#### **4.8.2 Ajuste do Alarme**

Se o dispositivo não tiver acesso à Internet, seu horário UTC poderá ser definido apenas pelo comando timeSync:

http:// 10.10.10.254/httpapi.asp?command=setAlarmClock:n:trig:op:time[:day][:url]

![](_page_38_Picture_0.jpeg)

n: 0~2, atualmente suporta no máximo 3 alarmes Trig: dispara o alarme: 0 cancela o alarme,

(AXX+TMR+S010&) 1 vez por dia deve ser YYYYMMDD 2 todos os dias, dia não é necessário 3 toda semana, dia deve ter 2 bytes (00"~"06"), significa de Domingo ao Sábado. 4 toda semana, dia deve ter 2 bytes, o bit 0 ao bit 6 significa o efeito, por exemplo, "7F" significa todos os dias da semana, "01" significa apenas domingo. 5 todo mês, dia deve ter 2 bytes ("01"~"31") op: o action shell 0 é executado.

1 reprodução ou toque. 2 parar a reprodução. O tempo deve ser o URL HHMMSS: o caminho do shell ou o URL de reprodução deve ter menos de 256 bytes.

#### **4.8.3 Obter Alarme**

http://10.10.10.254/httpapi.asp?command=getAlarmClock:n

n: 0~2, atualmente suporta no máximo 3 alarmes {"habilita":"1", "trigger":"%d", "operation":"%d",

"date"::"%02d:%02d:%02d", //if not a "every day" alarm, no this "week\_day":"%d", //if not a "every week" alarm, no this "day":"%02d", //if not a "every month" alarm, no this "time":"%02d:02d:%02d", "path":"%s""}

#### **4.8.4 Cessar Alarme Atual**

http://10.10.10.254/httpapi.asp?command=alarmStop

## 4.9 Fonte de Reprodução

#### **4.9.1 Mudar fonte de reprodução**

http:// 10.10.10.254/httpapi.asp?command=setPlayerCmd:switchmode:**SRC**

**SRC** é o valor textual, como segue:

**wifi**

**line-in**

#### **bluetooth**

**udisk -** se o armazenamento USB estiver conectado ao dispositivo, ele reproduzirá o conteúdo ou o dispositivo capturará dados I2S e os reproduzirá.

**optical -** O dispositivo captura dados I2S e os reproduz.

![](_page_39_Picture_0.jpeg)

### GARANTIA

Este produto é garantido por 1 (um) ano contra quaisquer defeitos de fabricação, ressalvados os casos de uso indevido, instalações inadequadas, etc. Na ocorrência de defeitos, o equipamento deverá ser entregue ao nosso revendedor autorizado. que fará o encaminhamento para nossa área técnica direto na fábrica. A tentativa de conserto por pessoas inabilitadas provocará o cancelamento da garantia do produto.

![](_page_39_Picture_3.jpeg)